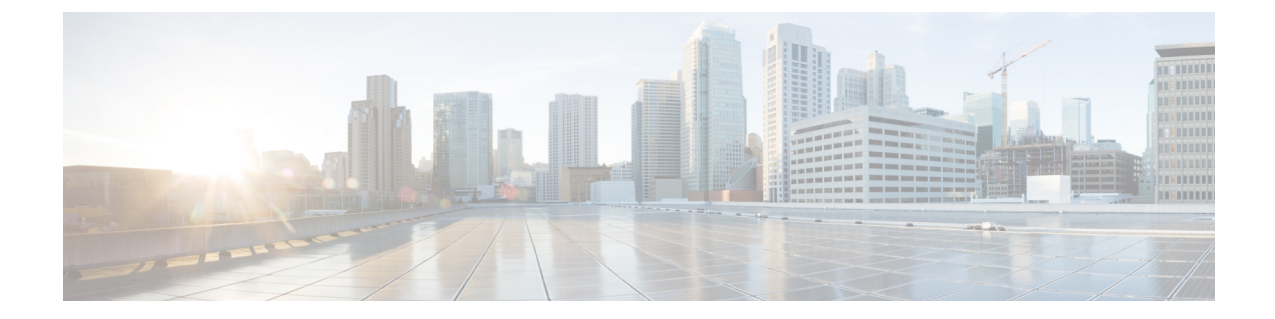

# オーケストレーション ワークフローの使用

- ラック [サーバのオーケストレーション](#page-0-0) ワークフロー, 1 ページ
- ラック [サーバのオーケストレーション](#page-0-1) タスク, 1 ページ
- サンプル [ワークフロー:ラック](#page-1-0) サーバの電源再投入, 2 ページ

## <span id="page-0-0"></span>ラック サーバのオーケストレーション ワークフロー

CiscoUCSDirectorに用意されているオーケストレーション機能を使用すると、通常はCiscoIntegrated Management Controller (Cisco IMC) によって管理されるタスクの設定と管理を自動化するワーク フローを作成できます。ラック サーバ プロファイルのラック サーバへの関連付けや、ラックマ ウントサーバへのvNICまたはvHBAの追加などのタスクは、ワークフローでのみ実行できます。 ラック サーバのワークフローの例については、「サンプル [ワークフロー:ラック](#page-1-0) サーバの電源 [再投入](#page-1-0), (2 ページ)」を参照してください。Cisco UCS Director の Orchestrator に関する詳細は、 『Cisco UCS Director [Orchestration](http://www.cisco.com/en/US/products/ps13050/products_installation_and_configuration_guides_list.html) Guide』を参照してください。

### <span id="page-0-1"></span>ラック サーバのオーケストレーション タスク

Cisco UCS Directorのタスクライブラリには、ワークフローに含めることができるオーケストレー ション タスクが用意されています。

#### オーケストレーション タスクの場所

Cisco IMC オーケストレーション タスクの完全なリストは、ワークフロー デザイナとタスク ライ ブラリで入手できます。タスク ライブラリにはオーケストレーション タスクの説明が含まれま す。Cisco UCS Director の次の場所からアクセスできます。

- [ポリシー(Policies)] > [オーケストレーション(Orchestration)] > [ワークフロー (Workflows) ]
- http://*IP\_address*/app/cloudmgr/onlinedocs/cloupiaTaskLib.html(*IP\_address* はCisco UCS Director の IP アドレスです)。

[ワークフロー デザイナ(Workflow Designer)] では、[使用可能なタスク(Available Tasks)] ペイ ンの [物理コンピューティング タスク (Physical Compute Tasks) ] > [ラック サーバ タスク (Rack Server Tasks) ) からこれらのタスクにアクセスして、ワークフローに追加できます。

#### オーケストレーション タスクのタイプ

Cisco IMC オーケストレーション タスクには、次の項目を設定および管理するタスクが含まれま す。

- CIMC サーバの電源オン/オフ
- ラック サーバの設定
- ラック サーバの設定解除
- ラック サーバの選択

(注)

これらの Cisco IMC オーケストレーション タスクは、Cisco UCS C3260 サーバではサポートさ れなくなりました。

### <span id="page-1-0"></span>サンプル ワークフロー:ラック サーバの電源再投入

ラック サーバの複数の設定タスクおよび管理タスクを自動化するワークフローを作成できます。 次のサンプルは、ラックマウントサーバの電源を再投入するワークフローです。[タスクライブラ リ(Task Library)] で各ワークフロー タスクに関する詳細情報を確認できます。

 $\Gamma$ 

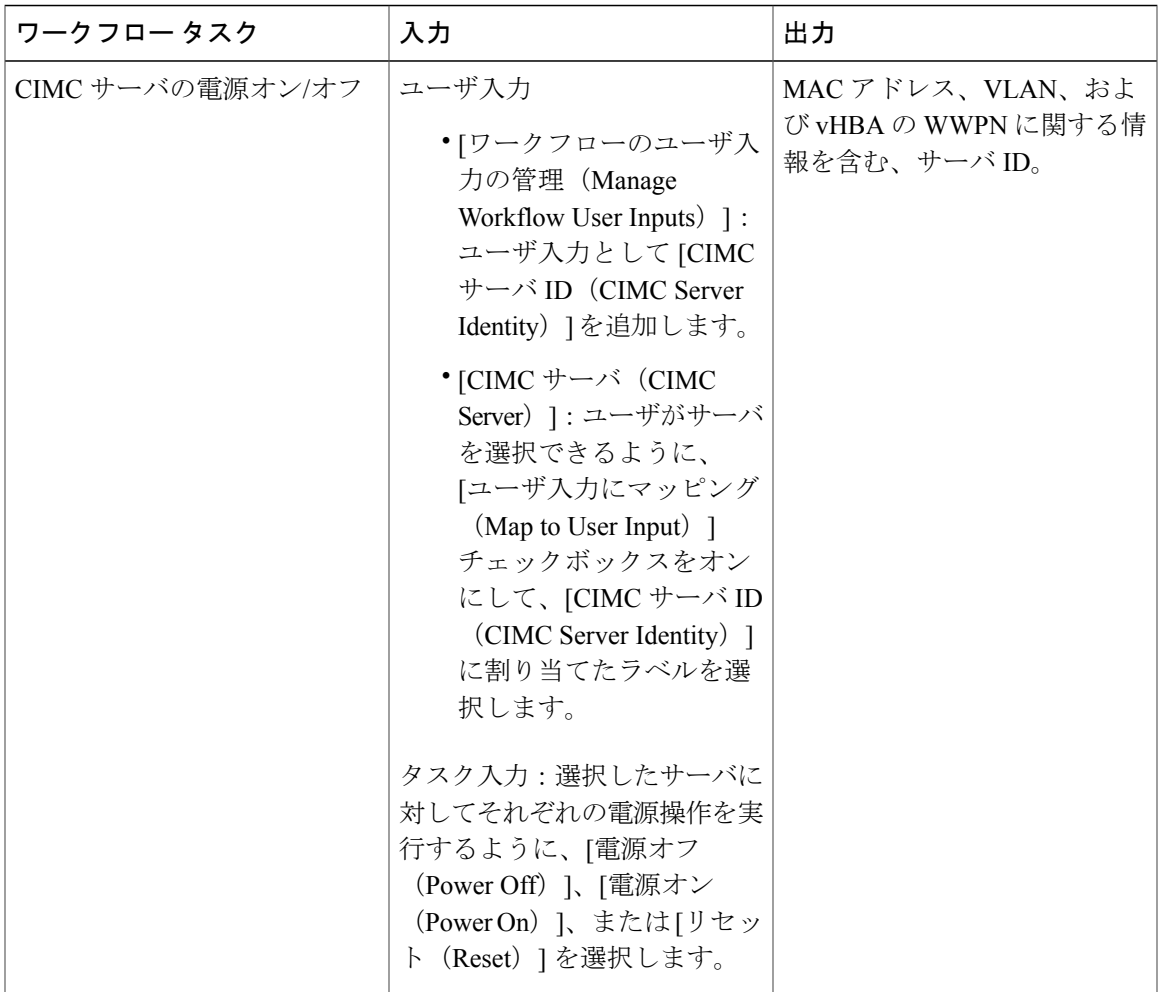

 $\mathbf I$ 

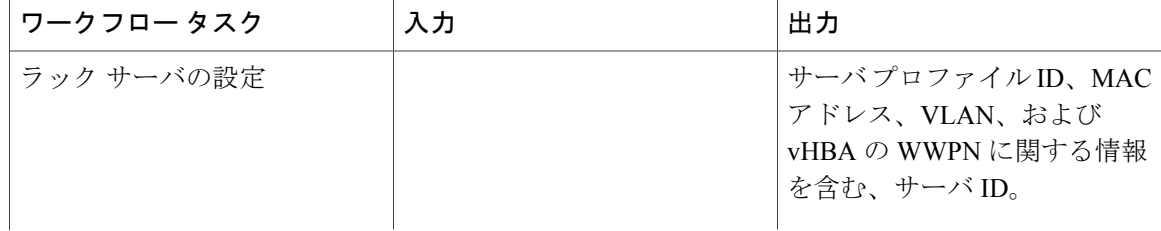

 $\overline{\phantom{a}}$ 

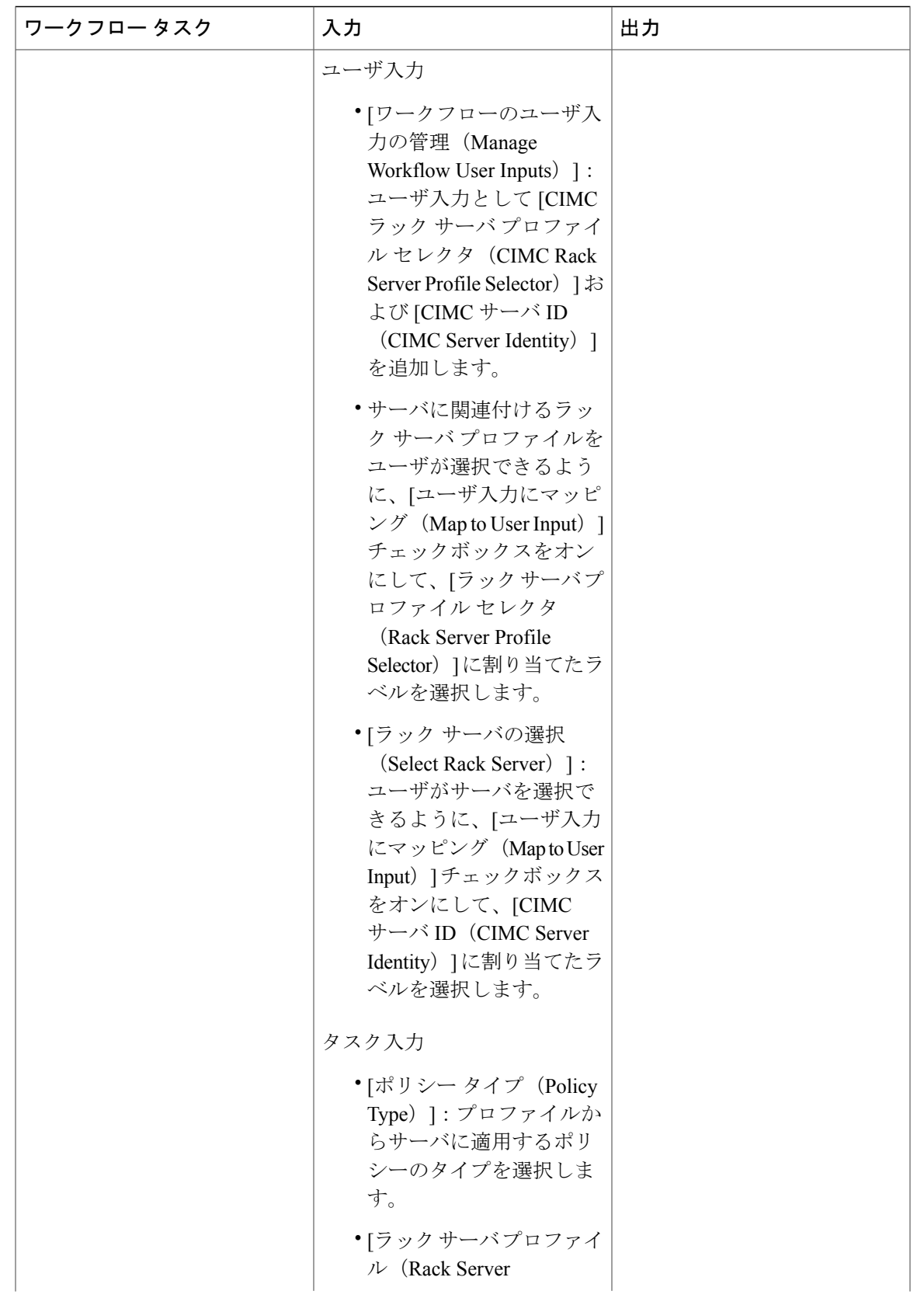

 $\mathbf I$ 

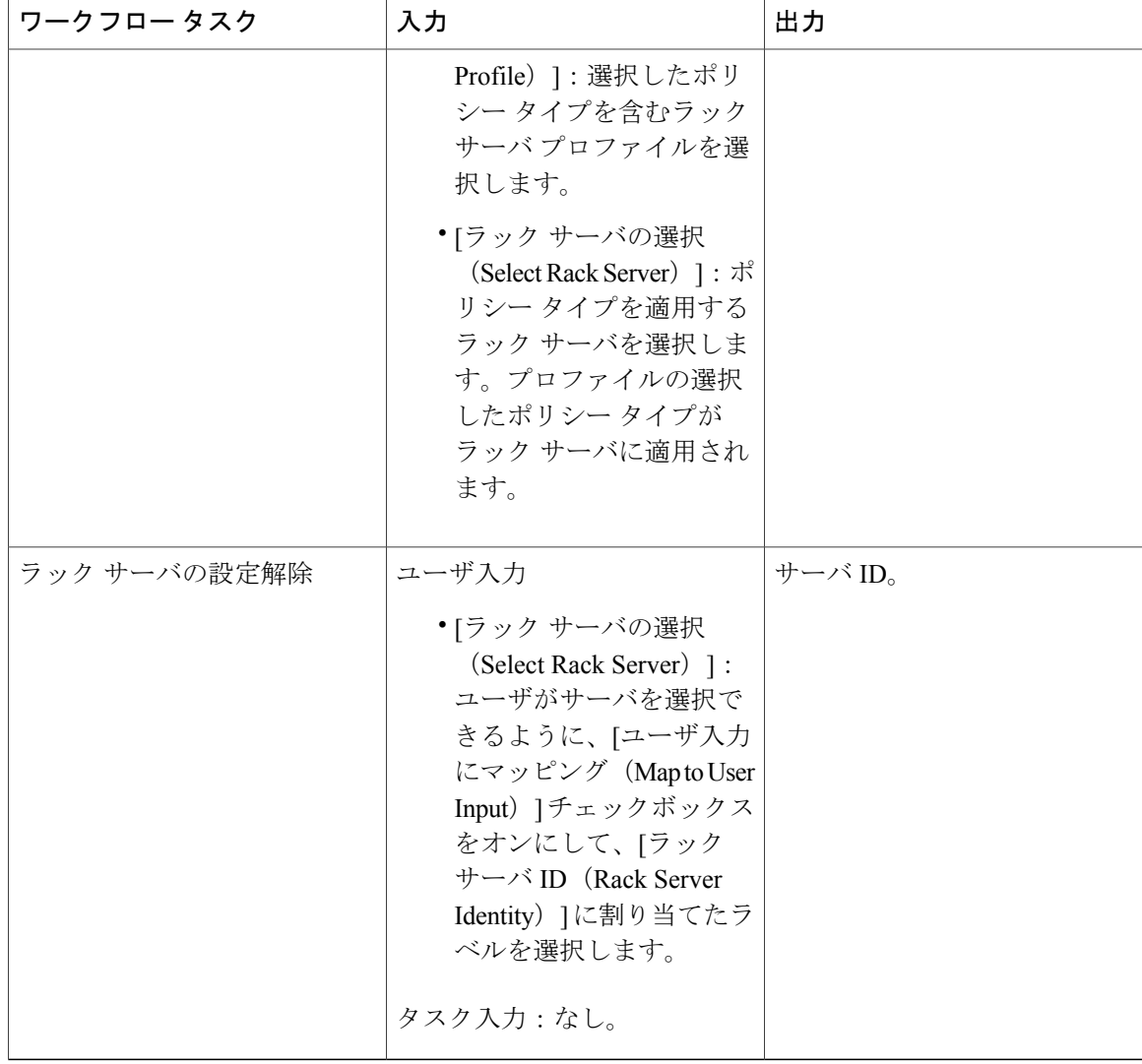